## **Tertiary Education Commission**

 $\overline{r_{r}}$ 

Te Amorangi Mātauranga Matua

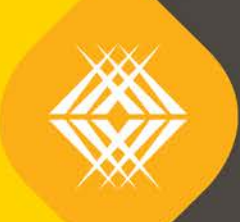

# KIS Data Service Guide

**TEO Published Information for Learners**

**2**

#### Published by the Tertiary Education Commission

Te Amorangi Mātauranga Matua

National Office 44 The Terrace PO Box 27048 Wellington, New Zealand

14 April 2016

#### **Authors**

The Tertiary Education Commission

Every effort is made to provide accurate and factual content. The TEC, however, cannot accept responsibility for any inadvertent errors or omissions that may occur.

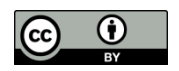

This work is licensed under the Creative Commons Attribution 4.0 International licence. You are free to copy, distribute, and adapt the work, as long as you attribute the work to the Tertiary Education Commission and abide by the other licence terms. Please note you may not use any departmental or governmental emblem, logo, or coat of arms in any way that infringes any provision of the Flags, Emblems, and Names Protection Act 1981.

# <span id="page-2-0"></span>1 Table of Contents

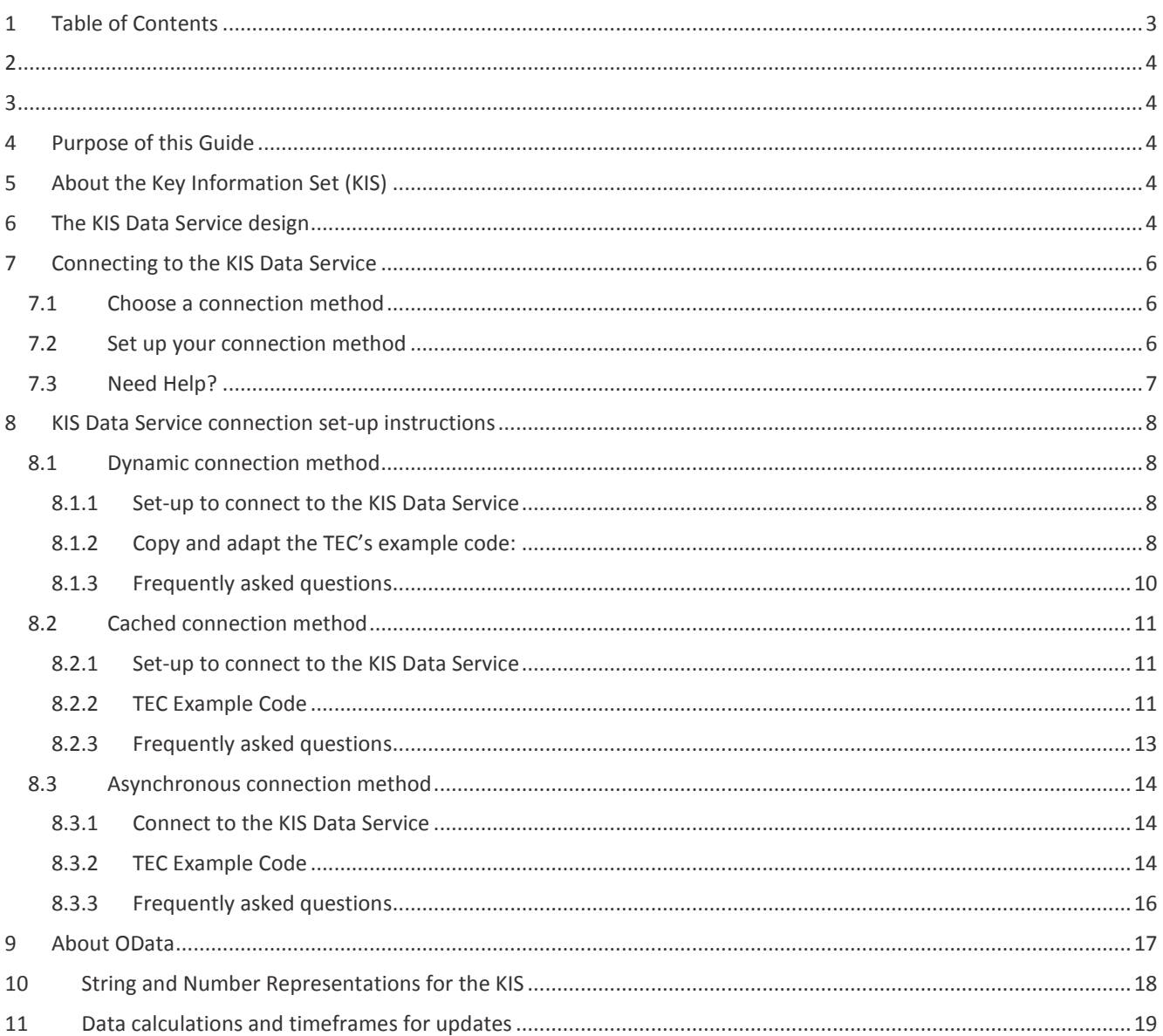

 $\mathsf 3$ 

**4**

# <span id="page-3-0"></span>2 Purpose of this Guide

The Tertiary Education Commission has developed a KIS Data Service to enable tertiary education organisations (TEOs) easy access to the up-to-date Key Information Set (KIS) data so it can be displayed on their qualification pages.

This guide is for the technical staff who will design how the Key Information Set data will be populated and refreshed on the TEO's website. The assumption is the TEO has already designed the KIS for their qualification pages and is ready to retrieve the data from the KIS Data Service.

This guide covers:

- › an overview of the KIS Data Service
- the connection methods available to the KIS Data Service
- the steps needed to develop and implement the connection method (and example code)
- String and Number representations for the KIS
- Frequently Asked Questions.

# <span id="page-3-1"></span>3 About the Key Information Set (KIS)

The Key Information Set (KIS) is a set of information learners can view on your website to help them make more informed tertiary education investment decisions on what and where to study.

The KIS is displayed on the qualification pages of your website and is made up of two sections:

- Information available at a TEO qualification level eg, *Entry Requirements, Duration, Tuition Fees, Student Success*
- Information available at a national level for young graduates eg, *Median earnings, In employment, In further study*

The TEC is aggregating this data through the KIS Data Service to save TEOs having to resubmit data already collected or to upload the data manually.

## <span id="page-3-2"></span>4 The KIS Data Service design

KIS data is calculated from core data held within the TEC's Data Warehouse and made available for use through the KIS Data Service (*[Figure 1](#page-4-0)*). Once collated, the data is moved into the Information for Learners database. The information is then visible to the public through your website.

The KIS Data Service use[s OData](#page-16-0) protocol which allows you to query the KIS Data Service and retrieve the data for the KIS using the URL. The KIS data is presented as a complete package, ie all fields for a qualification will be returned as an aggregated set and not individually, and will be refreshed on a daily basis. The refreshed data will be available to you every day. The fields returned are described in th[e String and Number Representations for the KIS](#page-17-0) table.

The TEC also hosts KIS web pages where you can search for your qualifications and check the most up-to-date KIS data has made it to your website (see **Data Calculations and timeframes for updates**).

The data aggregation service infrastructure is set up as a highly available service, load balanced and replicated across at least two servers to distribute the workload evenly and eliminate any single points of failure. Any required maintenance will be carried out independently on each set of servers meaning that scheduled maintenance outages will not be needed.

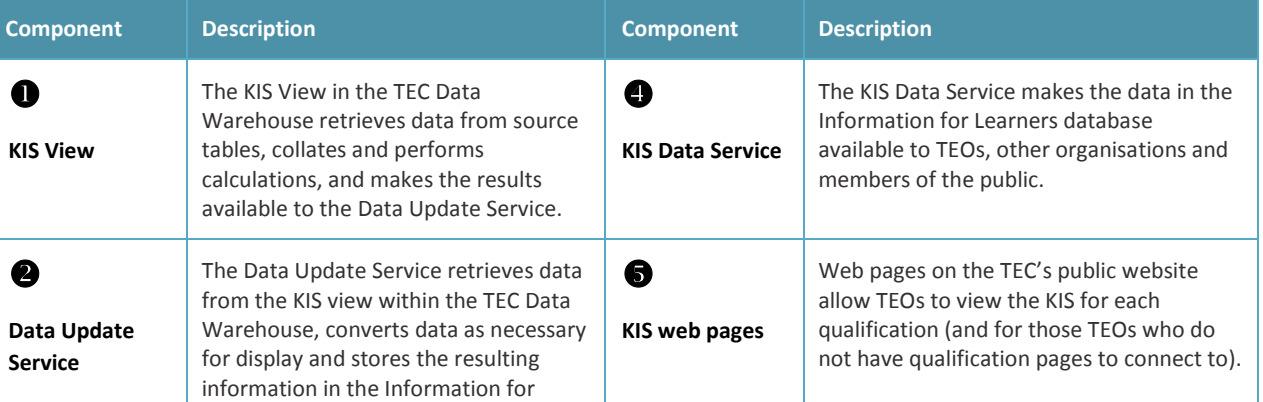

|                                                     | Learners database.                                                                                                    |  |
|-----------------------------------------------------|----------------------------------------------------------------------------------------------------|--|
| 6<br><b>Information for</b><br>Learners<br>database | The Information for Learners database<br>stores publically available information<br>needed for the Key Information Set and<br>previous versions of that information. |  |

*Table 1 - description of Aggregation Service components*

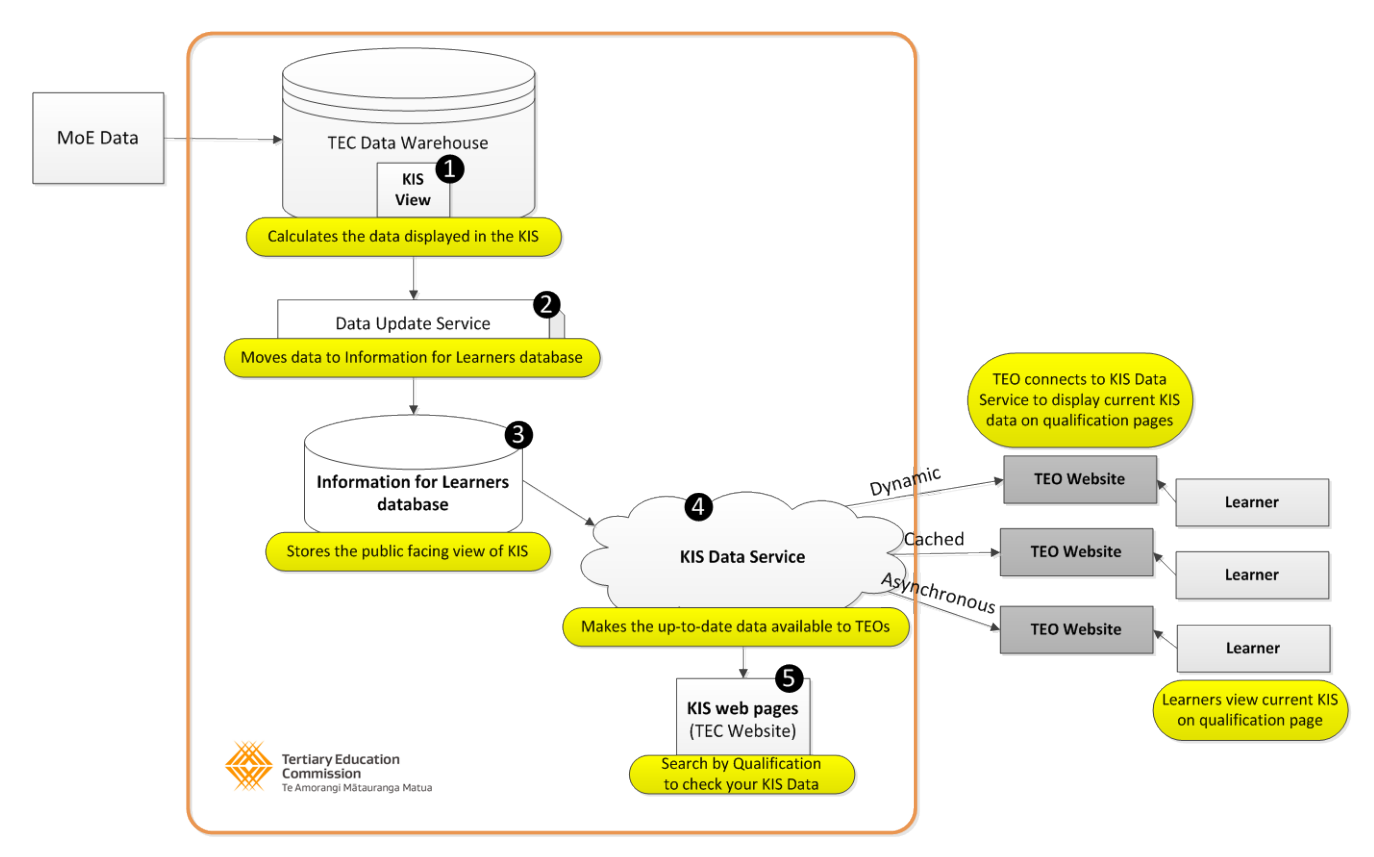

<span id="page-4-0"></span>*Figure 1- the TEC data aggregation service environment*

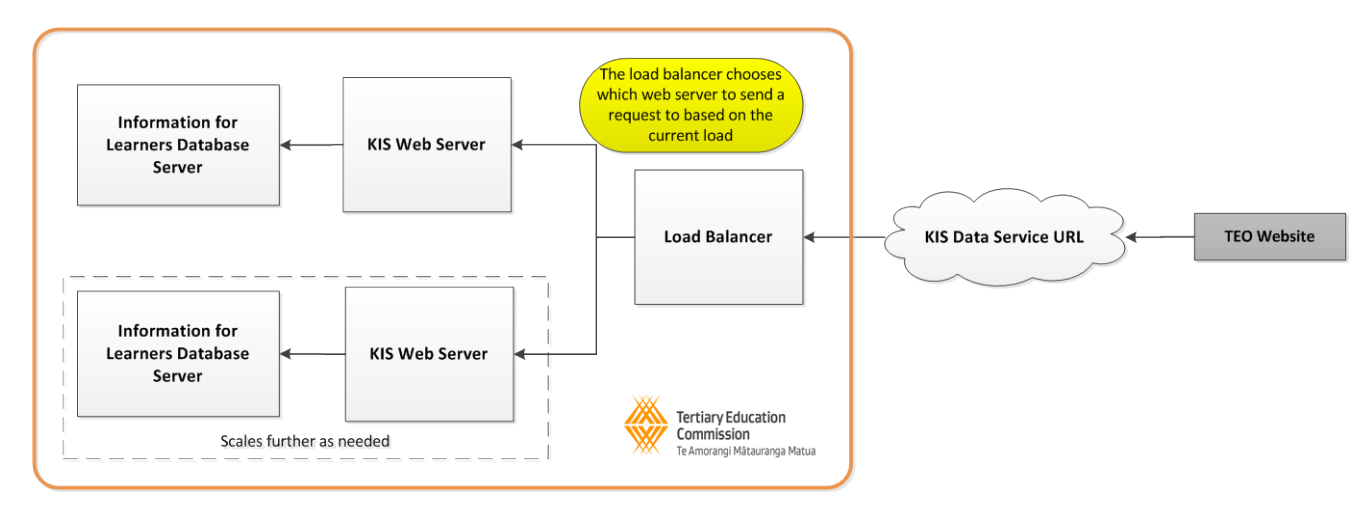

*Figure 2 - the TEC server configuration showing load balancing*

**KIS Data Service Guide**

KIS Data Service Guide

**6**

## <span id="page-5-0"></span>5 Connecting to the KIS Data Service

## <span id="page-5-1"></span>5.1 Choose a connection method

There are three methods for connecting to the KIS Data Service and updating the Key Information Set on your qualification pages – **Dynamic**, **Cached** and **Asynchronous**. You should choose the most relevant method dependent on the type of website you have (*[Table 2](#page-5-3)*).

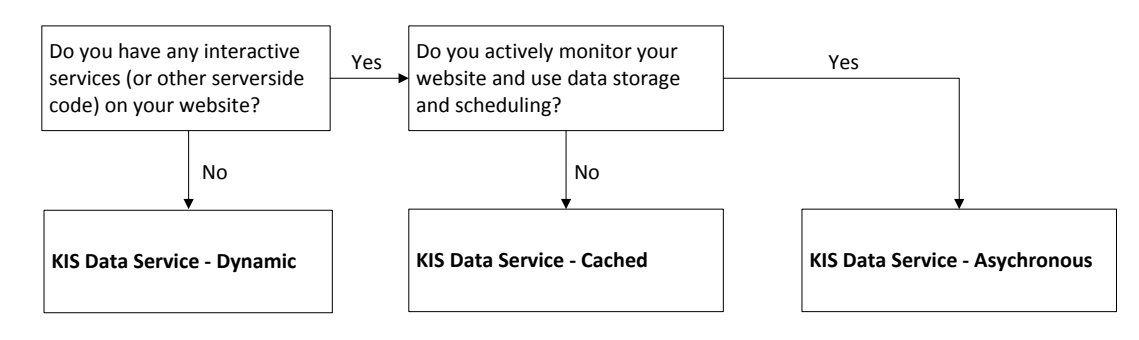

*Figure 3 - decision steps for choosing your connection method*

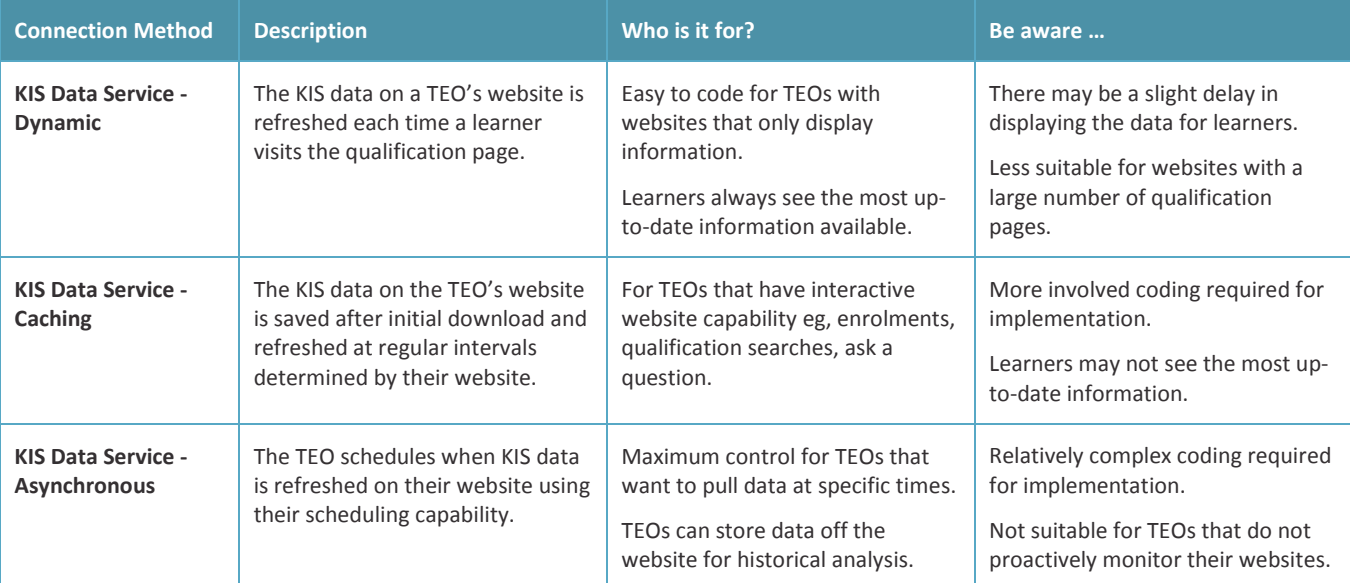

<span id="page-5-3"></span>*Table 2- choosing the right connection method*

## <span id="page-5-2"></span>5.2 Set up your connection method

Follow the instructions to set-up your preferred connection method to the KIS Data Service.

- **[Dynamic KIS Data Service](#page-7-0)**
- **[Cached KIS Data Service](#page-10-0)**
- **[Asynchronous KIS Data Service](#page-13-0)**

**Important:** Don't forget to add in the *Additional requirements* and StudyLink links as these are not provided by the KIS data service (see **Data calculations and timeframes for updates**).

While there are a number of ways to connect to an OData service with strongly typed objects eg, by generating a proxy, it is suggested that you instead use a more dynamic connection method that allows you to retrieve just the fields you need. The example code shows one way to do this. Connecting in this way helps ensure that any future additional Key Information Set fields do not adversely affect your site.

## <span id="page-6-0"></span>5.3 Need Help?

Call the Information for Learners project team on 04-462 5369 (9.00am to 5.00pm Mon to Fri) or email us at [informationforlearners@tec.govt.nz.](mailto:informationforlearners@tec.govt.nz)

**KIS Data Service Guide**

KIS Data Service Guide

## <span id="page-7-0"></span>6 KIS Data Service connection set-up instructions

### <span id="page-7-1"></span>6.1 Dynamic connection method

#### <span id="page-7-2"></span>**6.1.1 Set-up to connect to the KIS Data Service**

There are two options for connecting to the KIS Data Service using the Dynamic connection method:

- 1. Copy and adapt the TEC's example code (below); or
- 2. Write your own code using either the TEC dynamic or cached code as an example (refer to the **[String and Number](#page-17-0)  [Representations](#page-17-0)** table for the field names to use). If you use the TEC code as an example, the Dynamic section shows a client-side example and the Cached section shows a server side example.

#### <span id="page-7-3"></span>**6.1.2 Copy and adapt the TEC's example code:**

- 1. Add 'id' attributes to HTML tags in your design where you want KIS data to appear.
- *2.* Copy and paste the JavaScript code from the example code to the bottom of your qualification page.
- 3. Update the EDUMIS number and qualification code in the url.
- 4. Update the id's in the JavaScript.

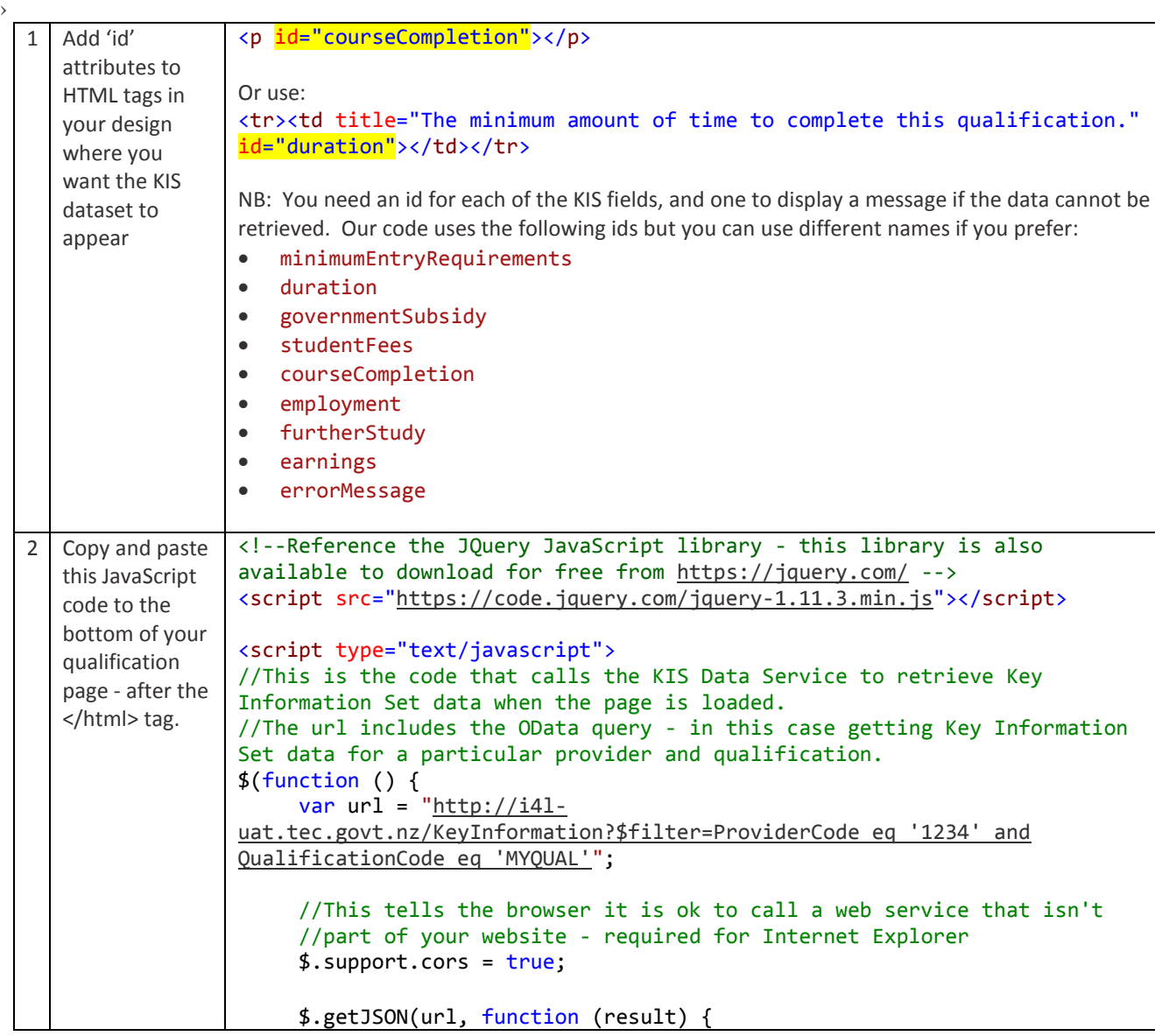

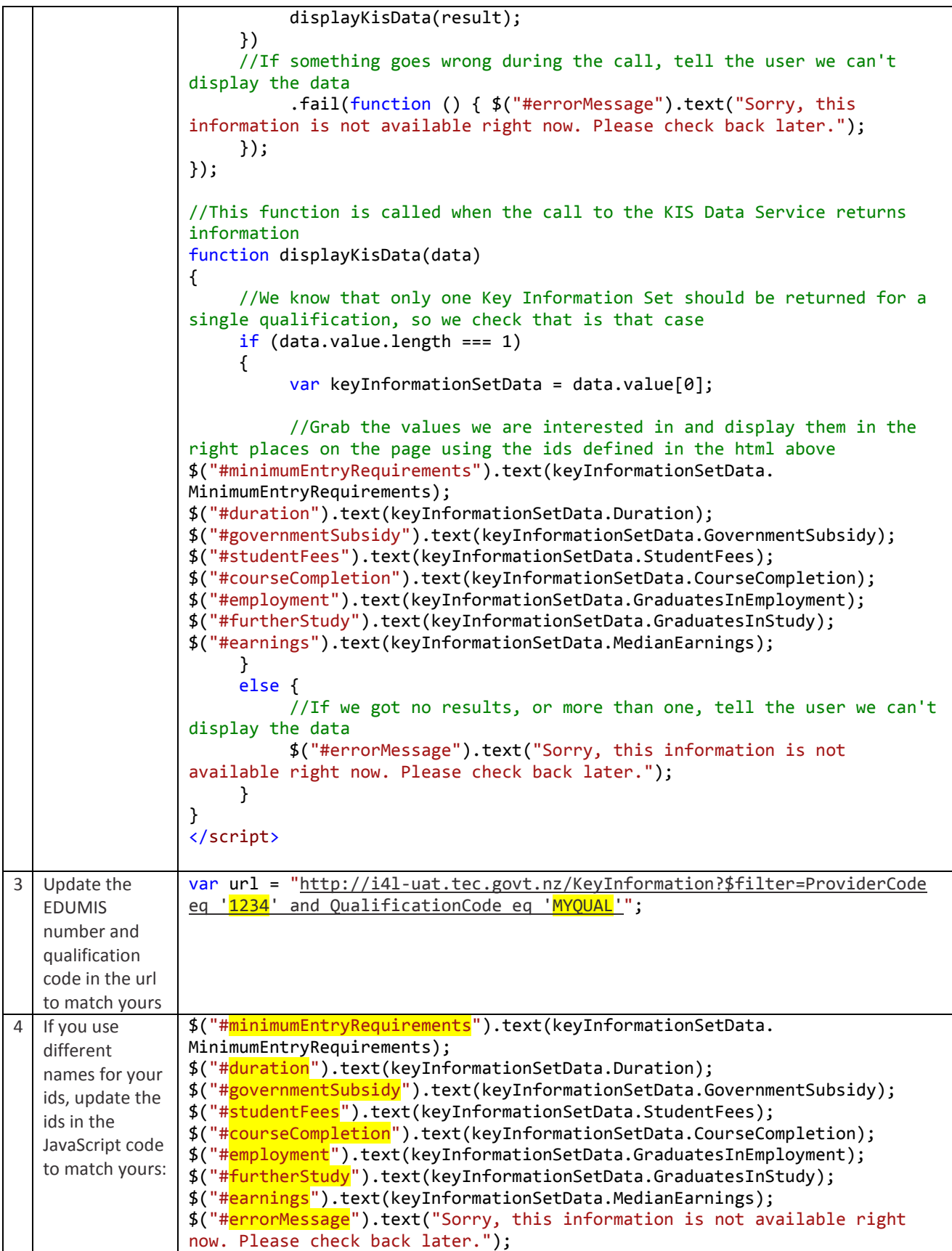

#### <span id="page-9-0"></span>**6.1.3 Frequently asked questions**

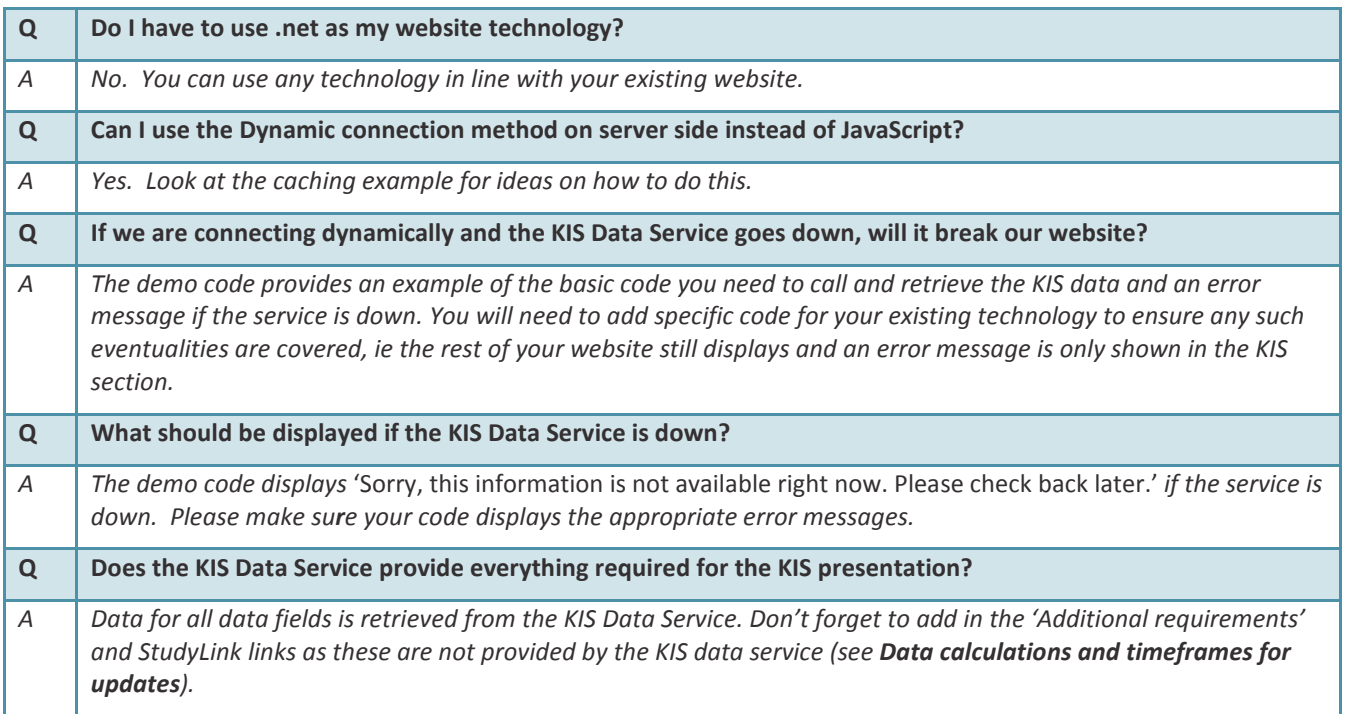

## <span id="page-10-0"></span>6.2 Cached connection method

#### <span id="page-10-1"></span>**6.2.1 Set-up to connect to the KIS Data Service**

To connect to the KIS Data Service using the Cached connection method you will need to write code to:

- 1. Retrieve data from the KIS Data Service and display it on your website (using the code below as an example only).
- 2. Implement your choice of caching mechanism to cache the results of calls to the KIS Data Service (use the code below as an example only).

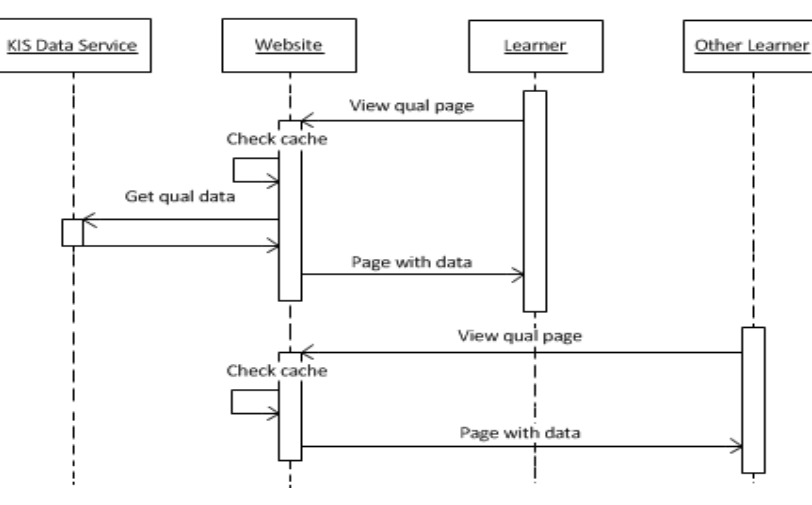

*Figure 4 - shows the ideal sequence of events for a caching solution*

#### <span id="page-10-2"></span>**6.2.2 TEC Example Code**

**Note**: The example code shows one way to do this. It should only be used as a model of the steps to follow and not just copied as the code will be dependent on the technology you use.

The example code was built in C# using ASP.NET MVC 4.5. While there are a number of ways to connect to an OData service with strongly typed objects eg, by generating a proxy, it is suggested that you use a more dynamic connection method that allows you to retrieve just the fields you need. Connecting in this way helps ensure that any future additional Key Information Set fields do not adversely affect your site.

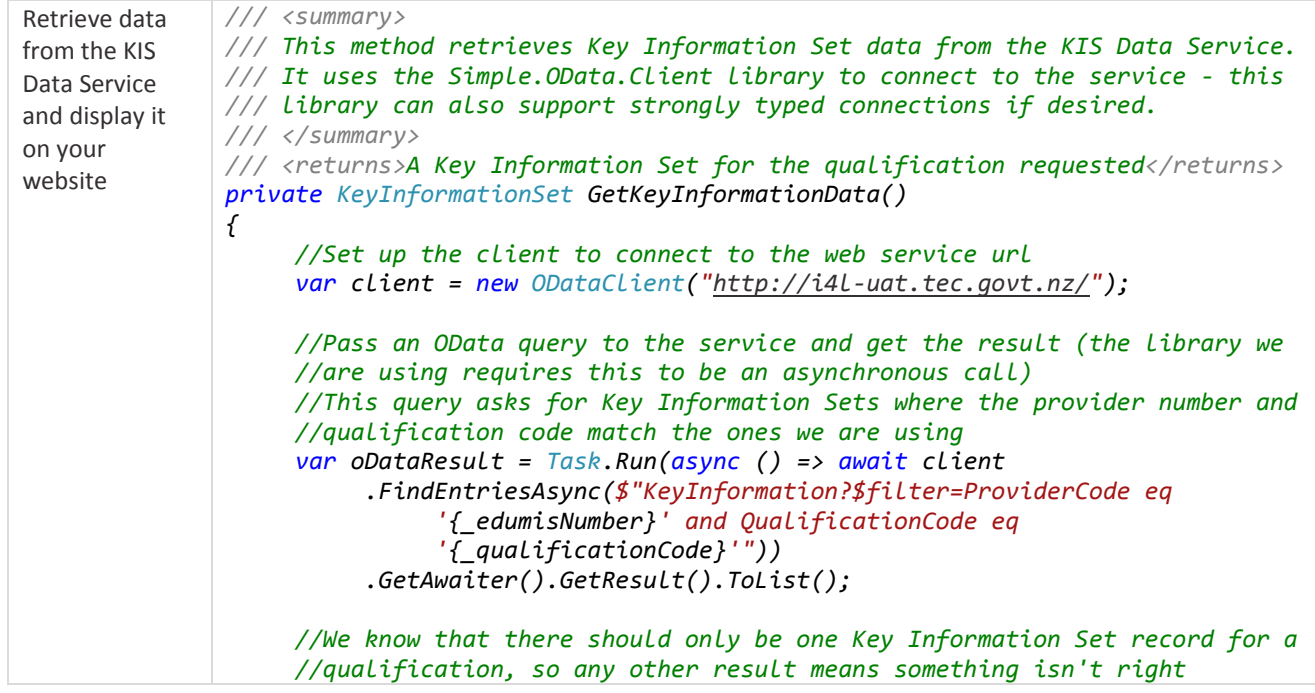

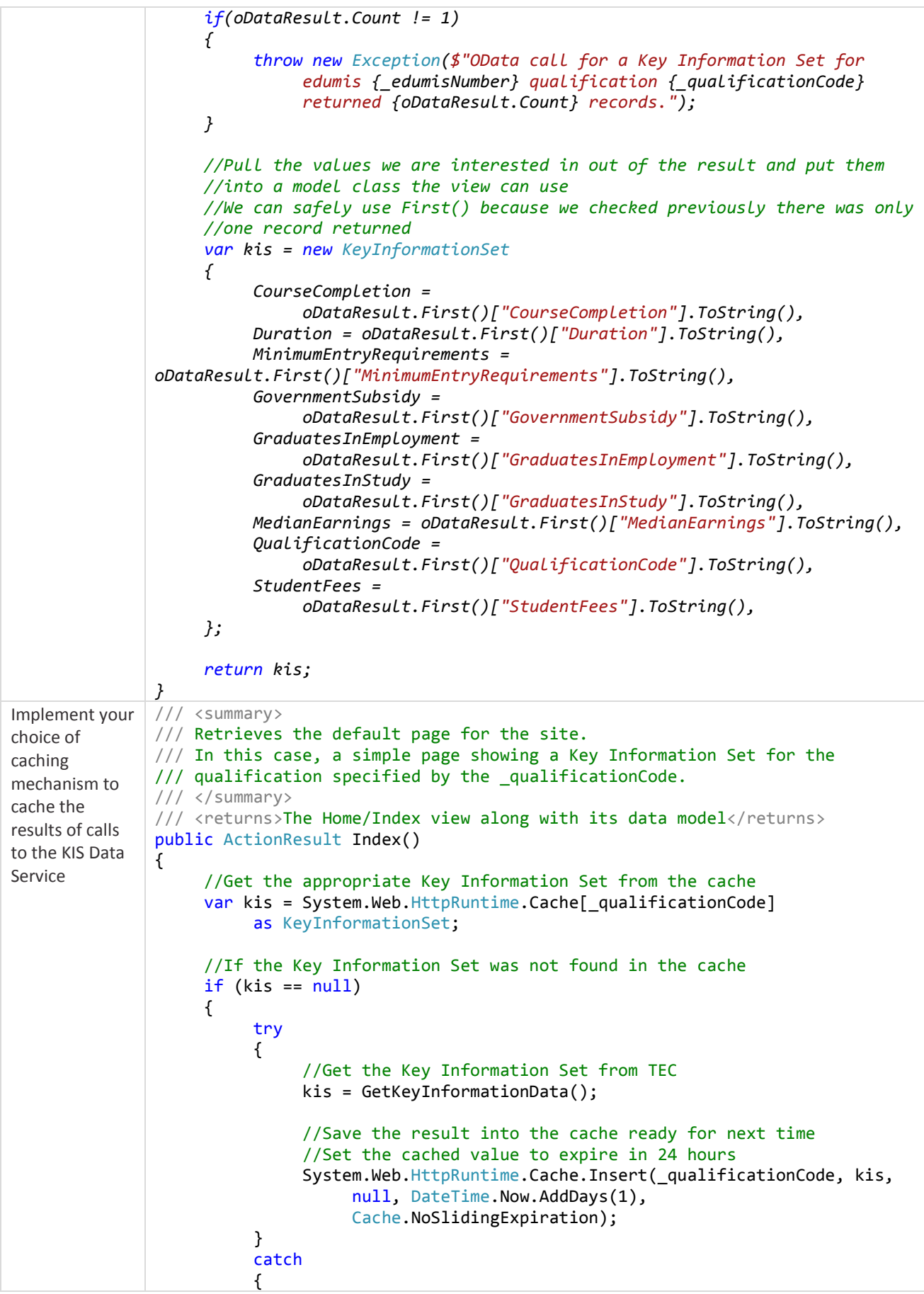

 //Catch any errors arising from calling the web service //so they don't affect our view //In a real implementation, we would log the errors here } } //Return the view with the Key Information Set data to display return View(kis); }

#### <span id="page-12-0"></span>**6.2.3 Frequently asked questions**

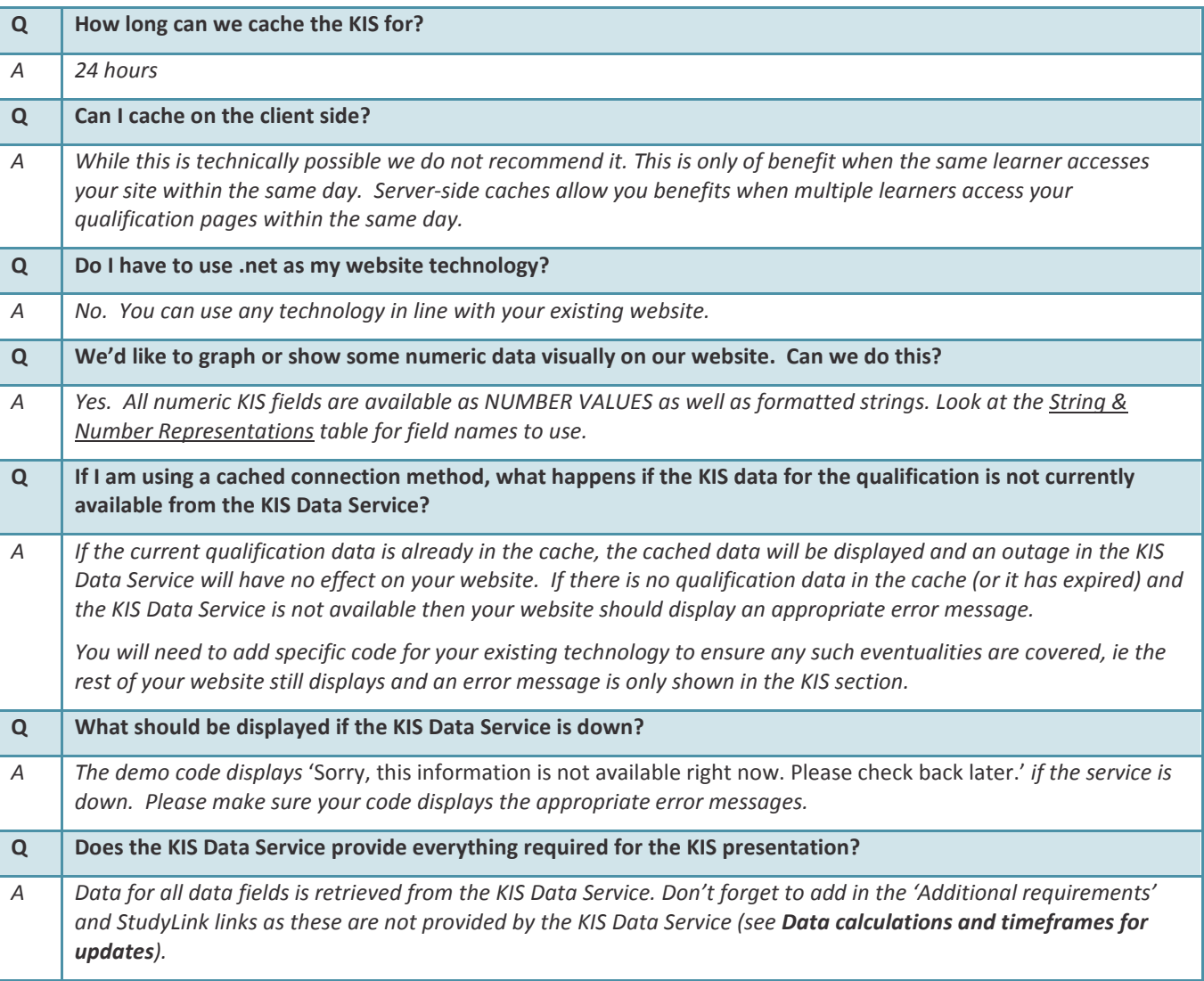

#### <span id="page-13-0"></span>6.3 Asynchronous connection method

#### <span id="page-13-1"></span>**6.3.1 Connect to the KIS Data Service**

To connect to the KIS Data Service using the Asynchronous connection method you will need to write code to:

- 1. Retrieve data from the KIS Data Service and store it in a location of your choice (use the code below as an example only).
- 2. Implement a scheduling system of your choice to ensure the data is updated regularly.
- 3. Retrieve your stored data and display it on your website.

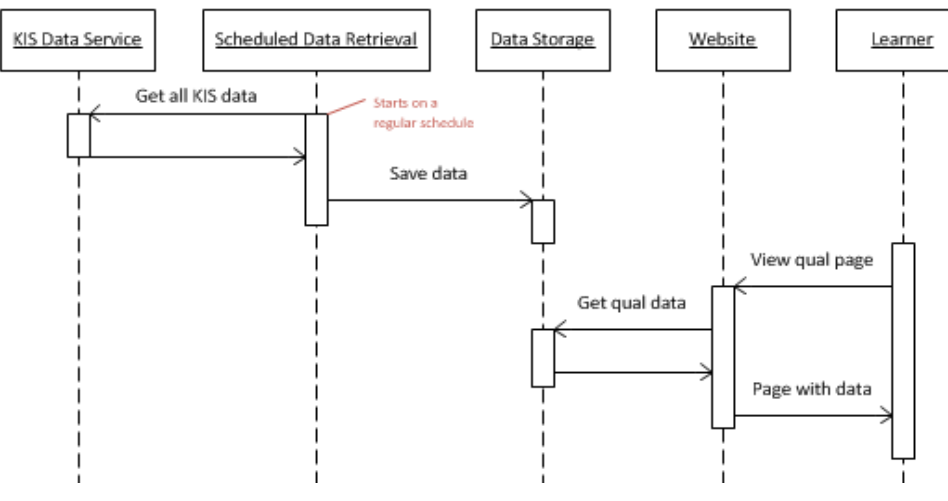

*Figure 5 - shows the ideal sequence of events for an Asynchronous solution*

#### <span id="page-13-2"></span>**6.3.2 TEC Example Code**

**Note**: The example code shows one way to do this. It should only be used as a model of the steps to follow and not just copied as the code will be dependent on the technology you use.

The example code was built in C# using ASP.NET MVC 4.5. While there are a number of ways to connect to an OData service with strongly typed objects, eg by generating a proxy, it is suggested that you use a more dynamic connection method that allows you to retrieve just the fields you need. Connecting in this way helps ensure that any future additional Key Information Set fields do not adversely affect your site.

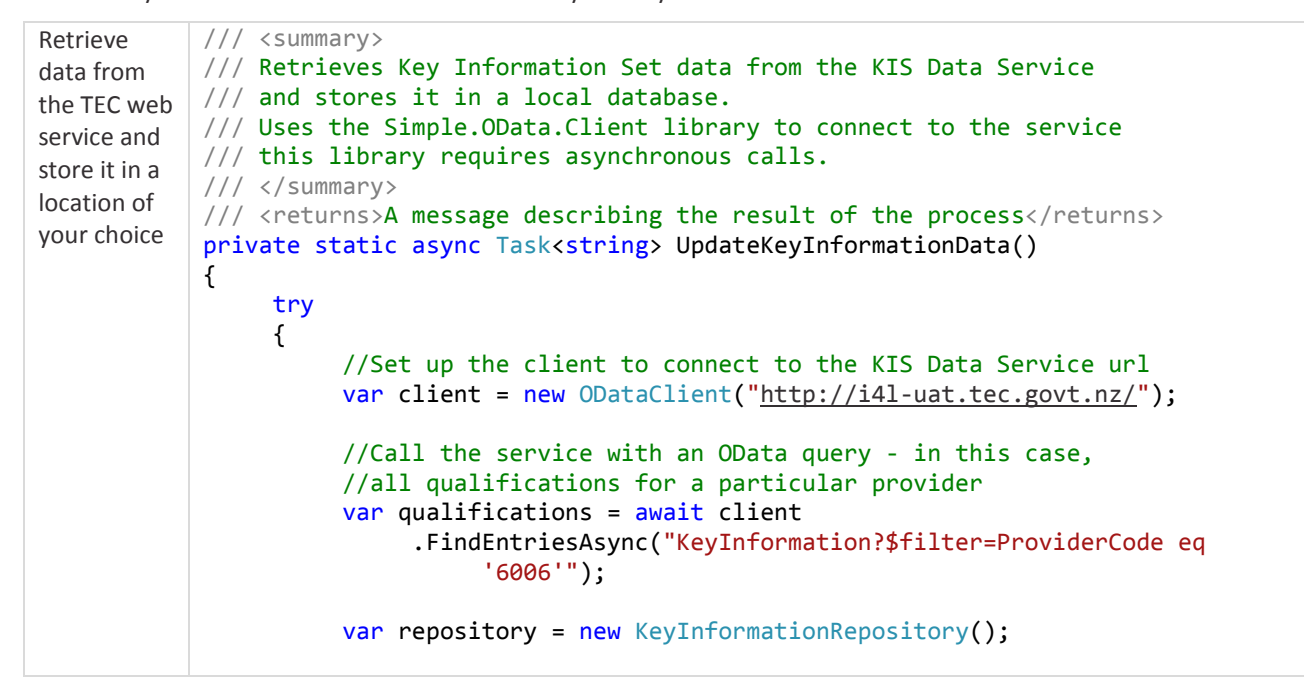

```
//Save all qualification data to the database
     foreach (var qualification in qualifications)
           var kis = new KeyInformationSet
                CourseCompletion = 
                      qualification["CourseCompletion"].ToString(),
                Duration = qualification["Duration"].ToString(),
                MinimumEntryRequirements = 
                      qualification["MinimumEntryRequirements"].ToString(),
                GovernmentSubsidy = 
                      qualification["GovernmentSubsidy"].ToString(),
                GraduatesInEmployment = 
                      qualification["GraduatesInEmployment"].ToString(),
                GraduatesInStudy = 
                      qualification["GraduatesInStudy"].ToString(),
                MedianEarnings = 
                      qualification["MedianEarnings"].ToString(),
                QualificationCode = 
                      qualification["QualificationCode"].ToString(),
                StudentFees = 
                      qualification["StudentFees"].ToString(),
          repository.AddOrUpdateKis(kis);
     return "All Key Information Sets successfully updated.";
catch(Exception ex)
      //In a real implementation we would log the error here
```
var message = "An error occurred while updating Key Information

message = message + ex.InnerException.Message;

{

{

};

 Sets: " + ex.Message; if (ex.InnerException != null)

}

{

}

return message;

}

{

}

}

**KIS Data Service Guide**

KIS Data Service Guide

#### <span id="page-15-0"></span>**6.3.3 Frequently asked questions**

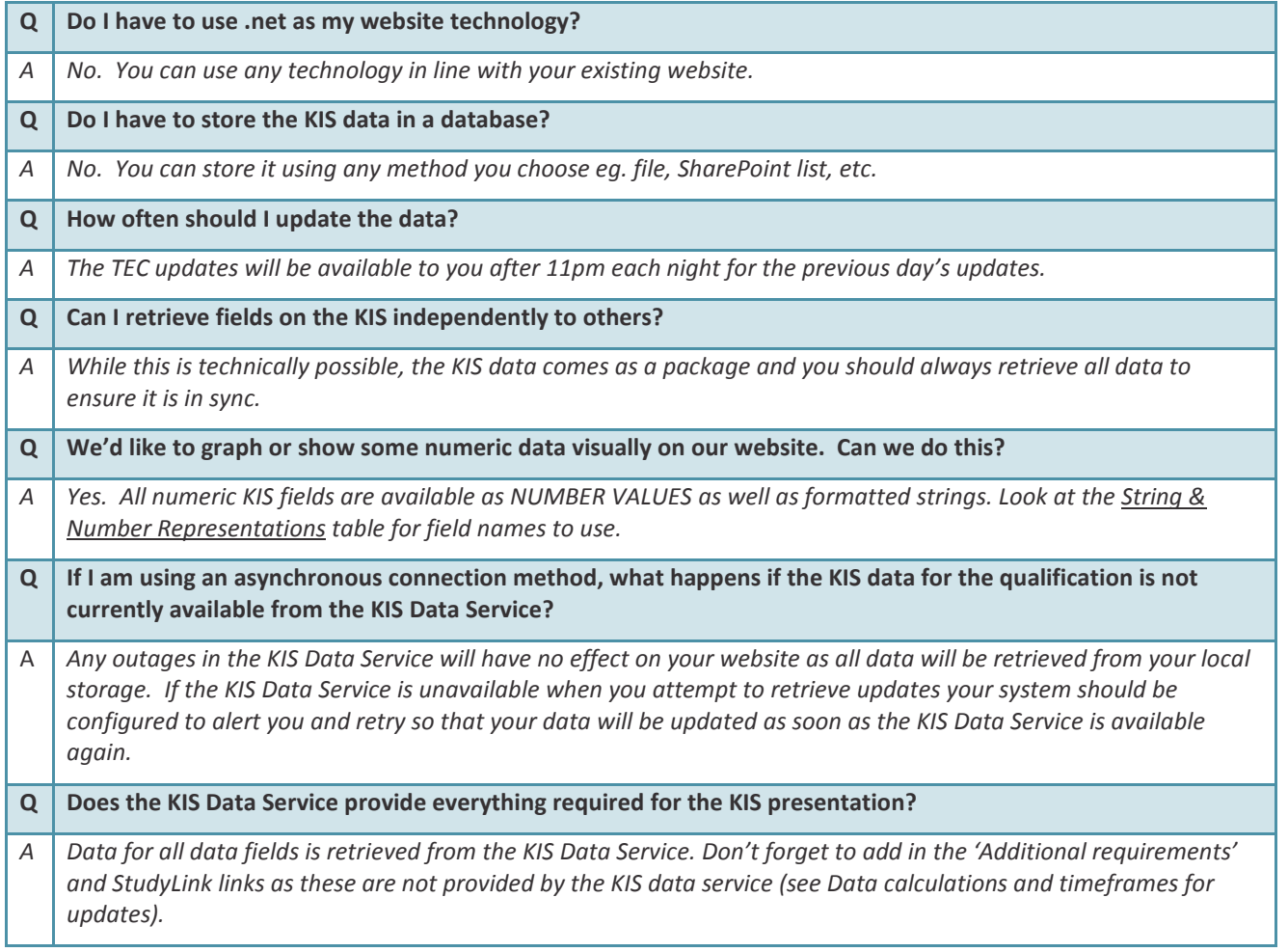

## <span id="page-16-0"></span>7 About OData

OData URLs are made up of two parts:

- 1. the base service URL that tells the service what type of data you want to access: e[g https://i4l-uat.tec.govt.nz/KeyInformation](https://i4l-uat.tec.govt.nz/KeyInformation)
- 2. the query that tells the service which data you want to retrieve: eg ?\$filter=ProviderCode eq '1234' and QualificationCode eq 'MYQUAL'

The service will run the query you send it and return just the results you are interested in. Results can be returned in JSON or XML format. By default, the service will use a format matching the headers your system sends but you can add &\$format=json or &\$format=xml to the end of the query to specify the format explicitly.

For the purposes of displaying a Key Information Set on your website, you will want to retrieve just the Key Information Set data for a single qualification. You can do this with a URL like the following (replace the highlighted sections with your own EDUMIS number and Qualification Code):

#### [https://i4l-uat.tec.govt.nz/KeyInformation?\\$filter=ProviderCode](https://i4l-uat.tec.govt.nz/KeyInformation?$filter=ProviderCode) eq '1234' and QualificationCode eq 'MYQUAL'

If you plan to access the service asynchronously, you may wish to retrieve data for all your qualifications at once. This can be done with a URL like the following (replace the highlighted section with your EDUMIS number):

[https://i4l-uat.tec.govt.nz/KeyInformation?\\$filter=ProviderCode](https://i4l-uat.tec.govt.nz/KeyInformation?$filter=ProviderCode) eq '1234'

You can find more detailed information about the capabilities of OData at [https://www.odata.org/.](https://www.odata.org/)

# 8 String and Number Representations for the KIS

The following table outlines the String and Number Representations for displaying the Key Information Set on your qualification pages.

**Important:** *Only use* the *Number Representation where the field information is being displayed as a graphical representation.*

<span id="page-17-0"></span>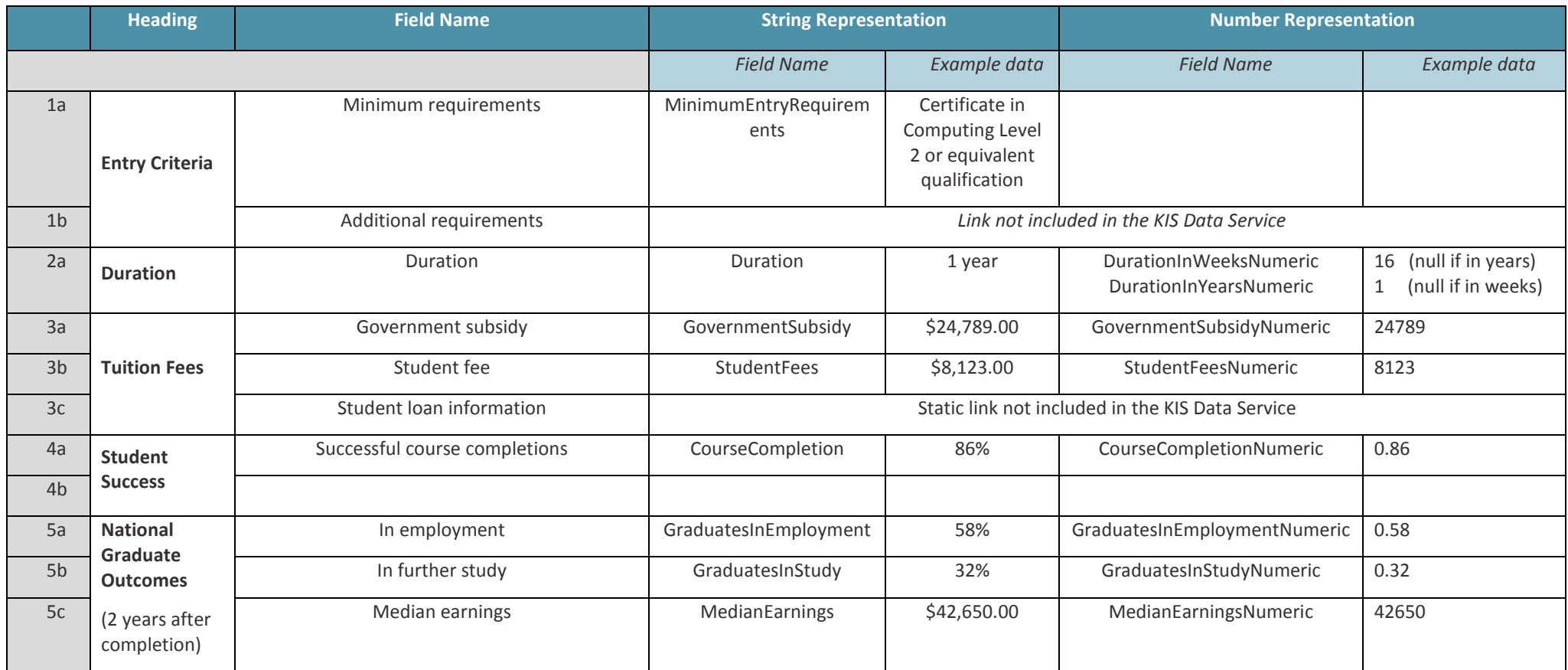

## 9 Data calculations and timeframes for updates

The table below outlines the data sources and calculations for the KIS fields and the relevant time factors for data updates.

#### **Rules**

The following rules have been applied for the Key Information Set aggregation and web data service:

- 1. Data is only included for active, funded qualifications.
- 2. Data is only included for qualifications at levels 5 and above.
- 3. All Course and Qualification Register data uses the latest values available. Updates to this data can be made on an ad hoc basis where necessary.
- 4. All course completion data uses the latest published EPI data.
- 5. All course enrolment data is taken from the December SDR as at the cut-off date for publication of the EPIs. This means no resubmissions or changes to enrolment data will be reflected.
- 6. The KIS data only relates to domestic students.
- 7. Refreshed data will be available daily after TEC data processing has occurred. Subsequent data updates on your website will be dependent on your chosen connection method eg. *Dynamic* (immediate), *Cached* (within 24 hours) or *Asynchronous* (when your scheduled updates run).
- 8. Where data is unavailable or suppressed, the field will display the appropriate message in the KIS, eg 'N/A'

<span id="page-18-0"></span>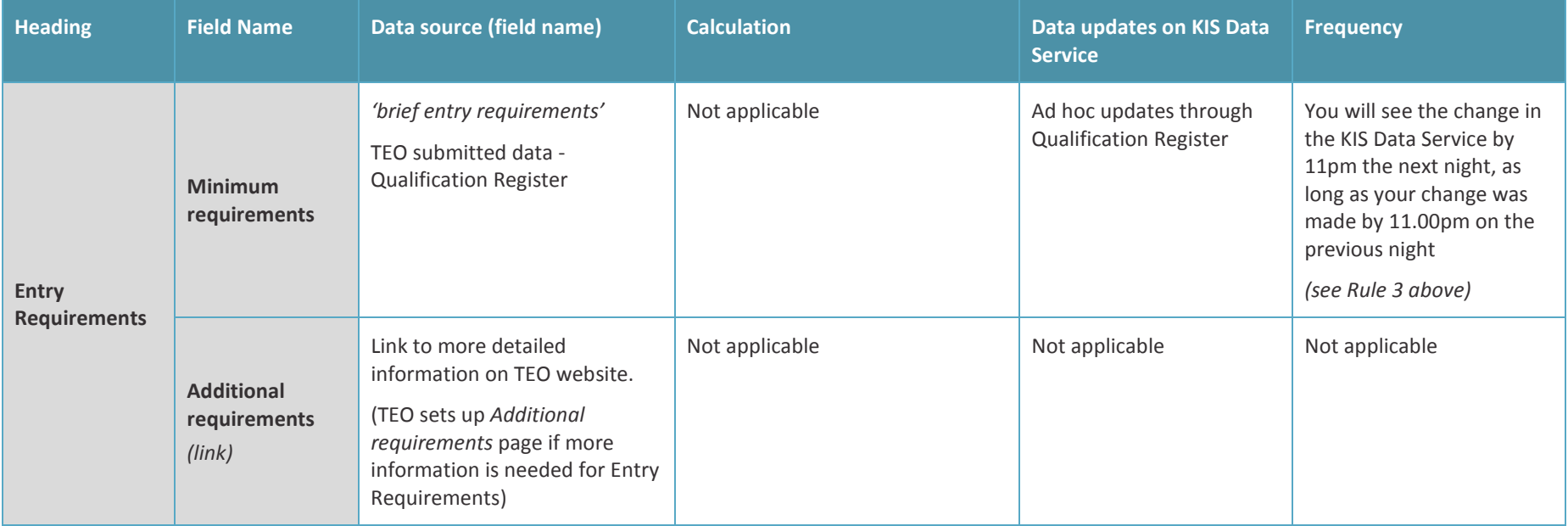

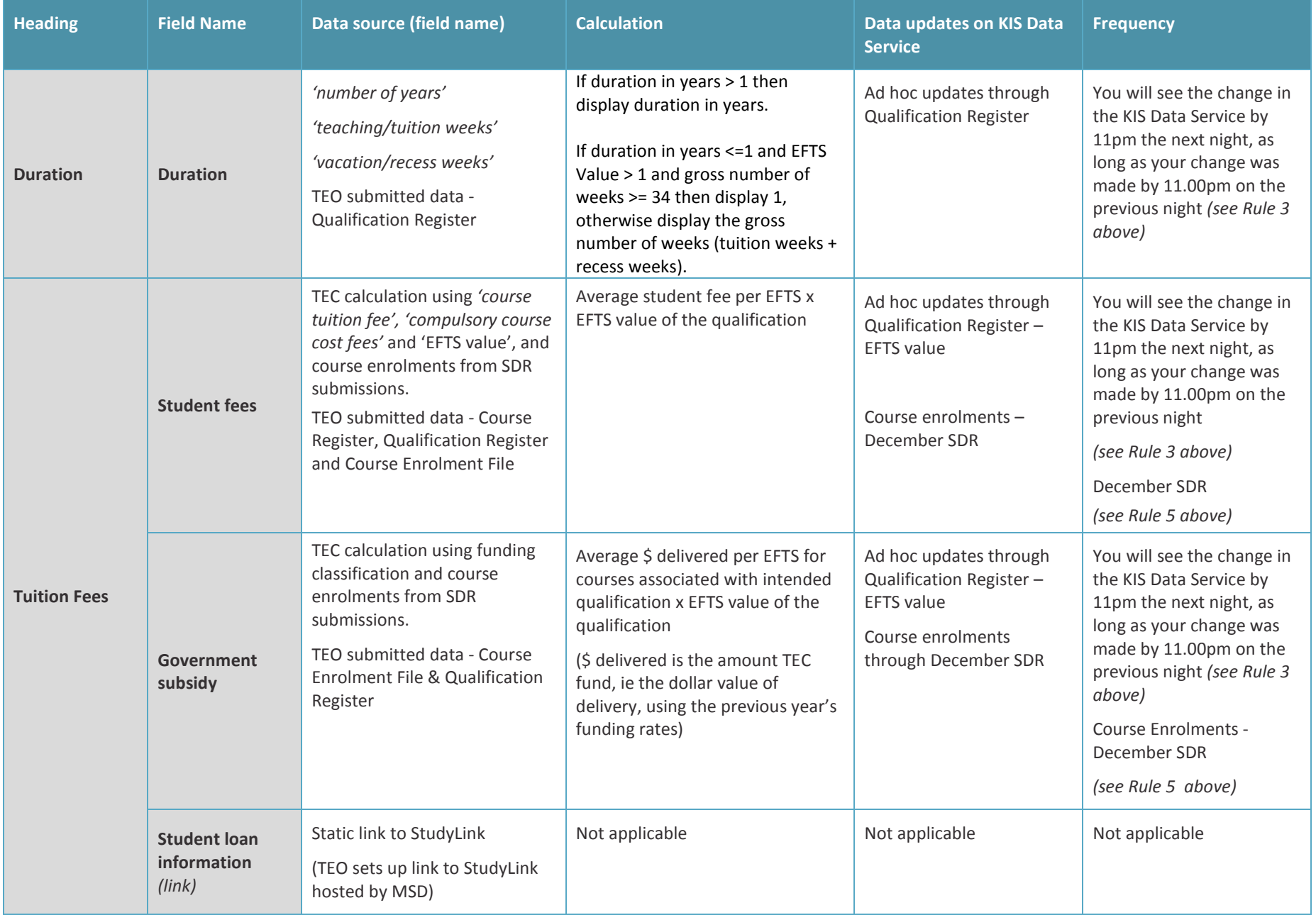

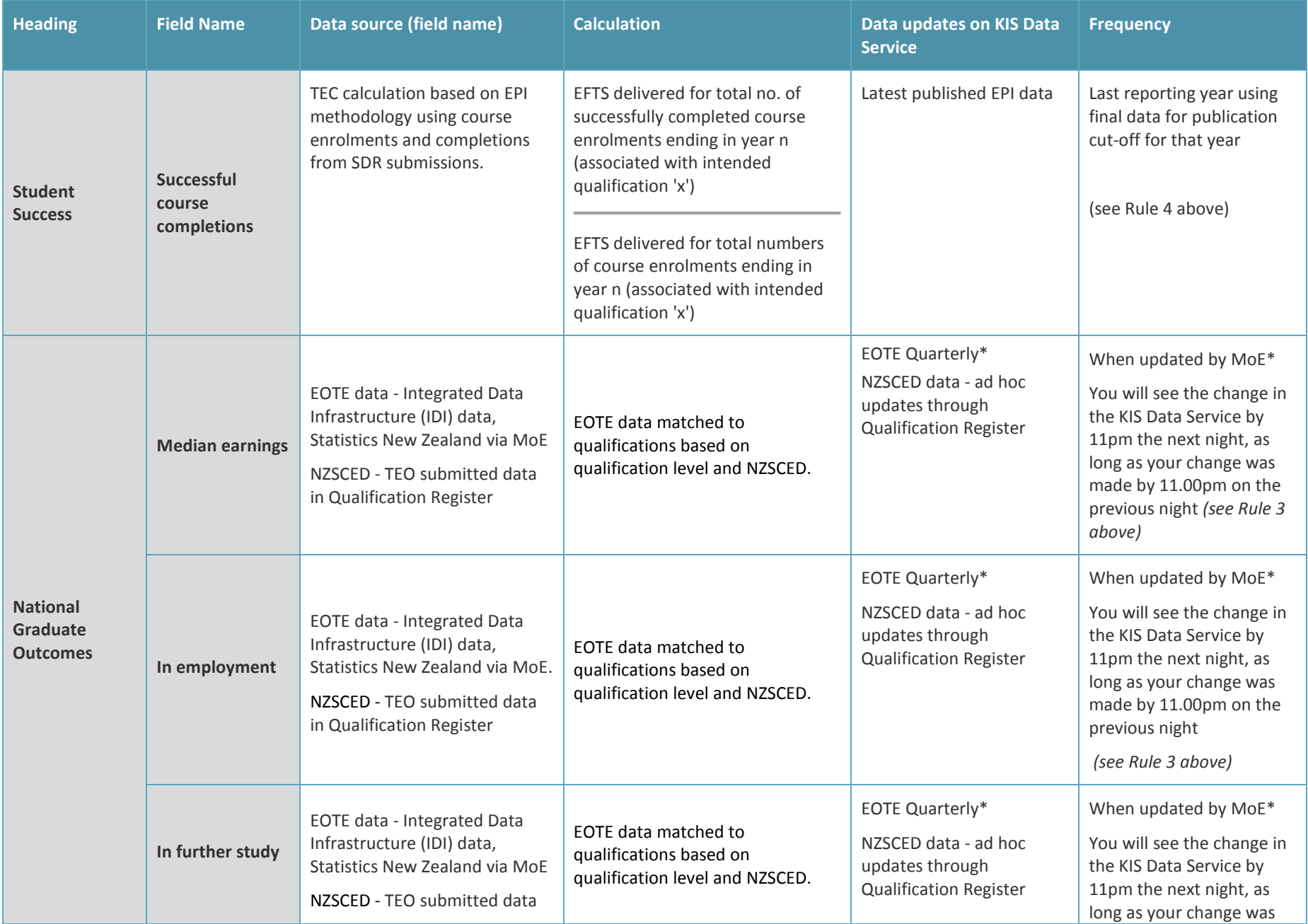

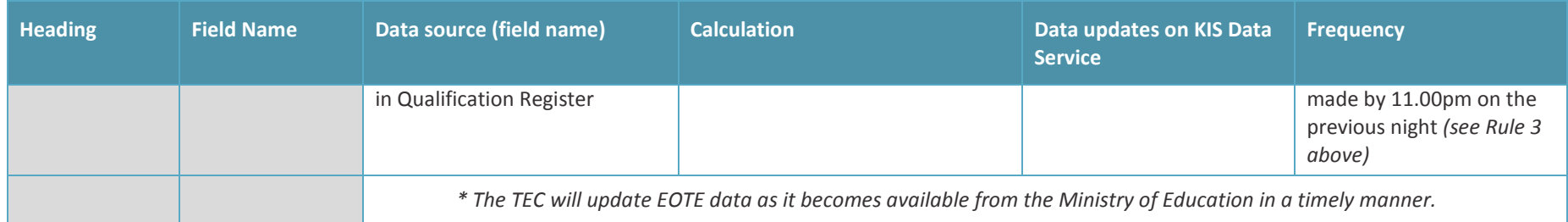